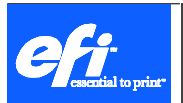

# **Install Rel4.0.1/4.1 Web release From Command Line**

Release Note

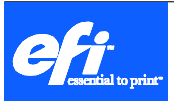

### **1.1. Overview**

The requirement came from few EFI customers IT departments which asked for a way to deploy the Fiery Applications package installation over the network. As of the latest Fiery Application Package 4.0.1/4.1 web release (http://w3.efi.com/cws5/), EFI enabled the option to installthe application using windows command lines silently.

# **1.2. Syntax**

- Download the Fiery Applications package (FieryApplicationsPackage4.exe for example). Extract the package using WinRAR into any specified folder.
- To install the entire Fiery Applications included in the package, run the following command from Windows command line. "**Fiery User Software Installer\setup.exe /hide\_progress /clone\_wait SILENT NORBTDLG**"
- Specifying the application to be installed in the command line

\*\*This feature is not supported in maintenance mode

Users can specify the applications needs to be installed as an argument to the setup.exe. Only the specified application will be installed and other applications will be ignored from installation even if it is present in the package. Following are the different options provided by the setup.exe

**-install** : This argument can be used to specify the applications those needs to be installed from command line. Following are the different acronyms for the applications

**CWS** – Fiery Command Workstation

**HFOLDER** –Fiery Hot Folders

**PDU** – Fiery Printer Delete Utility

**FRS** – Fiery Remote Scan

**FBRIDGE** – Fiery Bridge (This application is not supported in Fiery Applications package4.1)

Examples:

To install Command Workstation only:

#### "**Fiery User Software Installer\setup.exe /hide\_progress /clone\_wait -install CWS SILENT NORBTDLG**"

One can specify more than one application to be installed by defining the applications separated with semicolon (;). The sample below shows the command line to install Command Workstation and Hot-folders.

### "**Fiery User Software Installer\setup.exe /hide\_progress /clone\_wait -install CWS;HFOLDER SILENT NORBTDLG**"

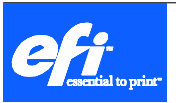

# **1.3. Installtion logs**

• Setup.exe will write the status of the installation with description in the log file which will be created "<WINDIR>\efiswstatus.log" <WINDIR>: it is Windows installation directory. ex: c:\windows

The log file describes the status of the installation. Following are the different error codes and their description.

- -0 Installation completed successfully/Maintenance completed successfully
- -1 Your must restart your computer in order to continue setup.
- -2 The Fiery Extended Applications cannot be installed on this Fiery. Please install this package on a Fiery running System 9 or later or a different computer.
- -3 This package cannot be installed. Please install the product User Software DVD2 first. The installation will be cancelled.
- -4 Installer detected older Fiery applications installed. Please install the new Fiery applications on any client PC or MAC.
- -5 There is not enough space available to install the selected component on the following drive:\n<Drive>.
- -6 Wrong Harmony version in the disk. Aborting the installation.
- -7 An Error occurred during the installation. Folder Common Utilities is not found. Ensure this folder is present in the installer package.
- -8 A newer version of this software is already installed. Please click OK to cancel the installation and exit the installer.
- -9 The share e:\efi\user\_sw\Mac\_User\_SW is currently being used. Please disconnect the share before installing the Fiery User Software package.
- -10 Setup invoked with command line argument"–install", but with incomplete arguments.Supported arguments are CWS, HFOLDER, PDU, FBRIDGE, FRS. Setup is aborting.
- After successfully installation the installer will create the following registry key:

#### **32-bit machine**

**HKEY\_LOCAL\_MACHINE\SOFTWARE\Electronics For Imaging** Reboot=1

#### **64-bit machine**

# **HKEY\_LOCAL\_MACHINE\SOFTWARE\Wow6432Node\Electronics For Imaging**

Reboot=1

This key can used to determine if windows need to be restarted after the installation completed (script prepared by the IT departments should check this key, otherwise it is always recommended to restart the computer).

\*\*The above mentioned key will be created only for installation. This key will not be created for uninstallation of utilities.

**Note**: There is no need to uninstall any previous version of installed Fiery Applications package. The Fiery Applications package 4 web release takes care and removes any previous installation.